## **OUTIL NUMERIQUE POUR LA DIRECTION D'ECOLE**

# **Présentation des évolutions de la version 18.3.0**

**juin 2018**

- **Les dispositifs de personnalisation des parcours permettent de répondre aux besoins d'aménagements et/ou d'adaptations pédagogiques de certains élèves, par exemple les élèves recevant un enseignement spécifique (musique, danse, théâtre) ou encore les élèves en situation de handicap**
- **Ainsi, les dispositifs permettent de répondre aux besoins particuliers des élèves en situation de handicap. Ils regroupent l'ensemble des projets d'accueil, des aides, des soutiens pouvant être mis en place dans l'école et permettant un accueil individualisé des élèves.**
- **Les dispositifs seront rattachés directement sur les dossiers des élèves admis définitivement.**
- **Pour qu'un élève soit considéré comme un élève ULIS, il sera nécessaire de lui ajouter le dispositif ULIS sur sa fiche élève.**

- **Liste des dispositifs (à la fois pédagogiques et individuels)**
	- **Classe à horaires aménagés danse (CHAD)**
	- **Classe à horaires aménagés musicales (CHAM)**
	- **Classe à horaires aménagés Théâtre (CHAT)**
	- **Classe bilingues (BILINGUE)**
	- **Plan d'accompagnement personnalisé (PAP)**
	- **Programme personnalisé de réussite éducative (PPRE)**
	- **Projet d'accueil individualisé (PAI)**
	- **Projet personnalisé de scolarisation (PPS)**
	- **Réseau d'aides spécialisées aux élèves en difficulté (RASED)**
	- **Unité localisée pour l'inclusion scolaire (ULIS)**
	- **Unité pédagogique pour élèves allophones arrivants (UPE2A)**
	- **Autre dispositif**

- **Saisie des dispositifs dans le dossier de l'élève**
	- **Élèves > Recherche > Onglet « Année en cours » en mode modification**
	- **Élèves > Scolarité > Gestion individuelle du dossier scolaire > Onglets « Année en cours »**

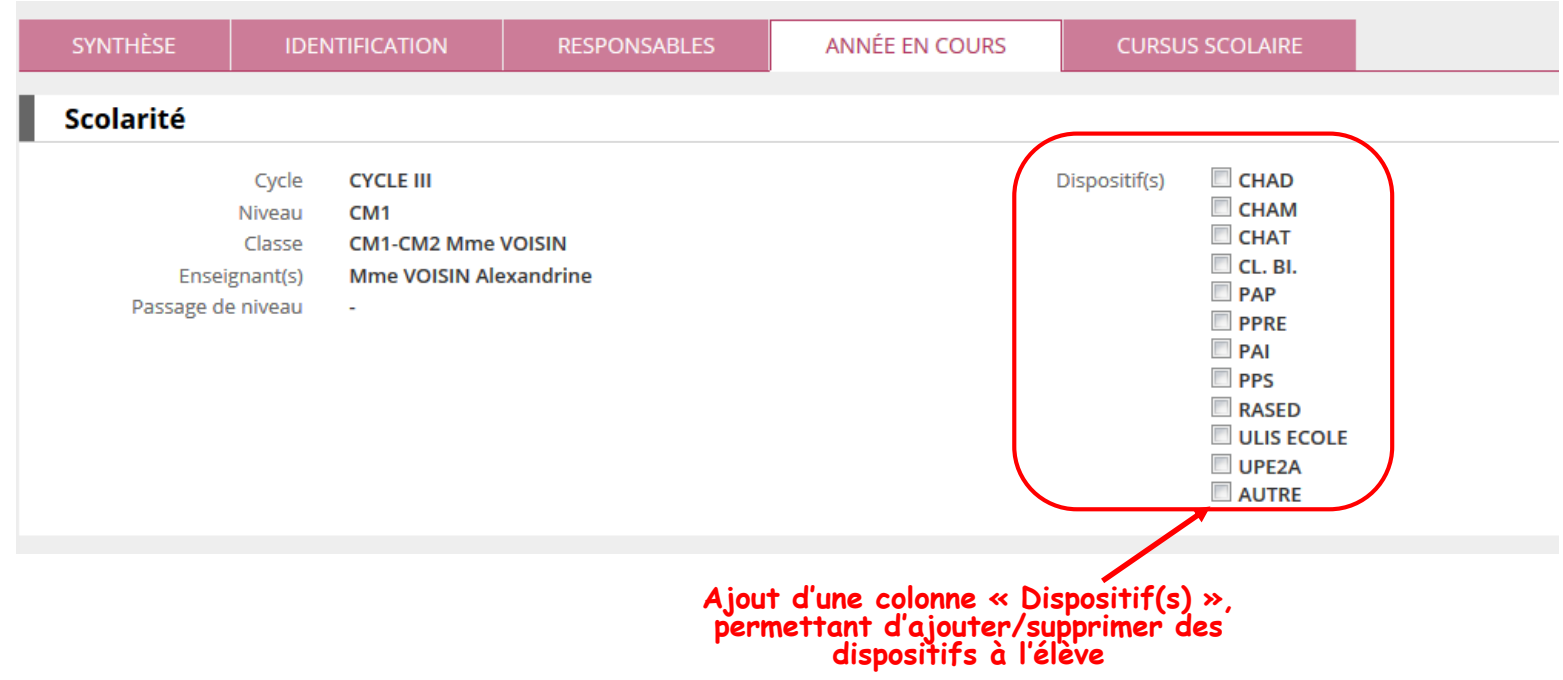

 **Consultation des dispositifs dans le dossier de l'élève Élèves > Recherche > Onglet « Synthèse »**

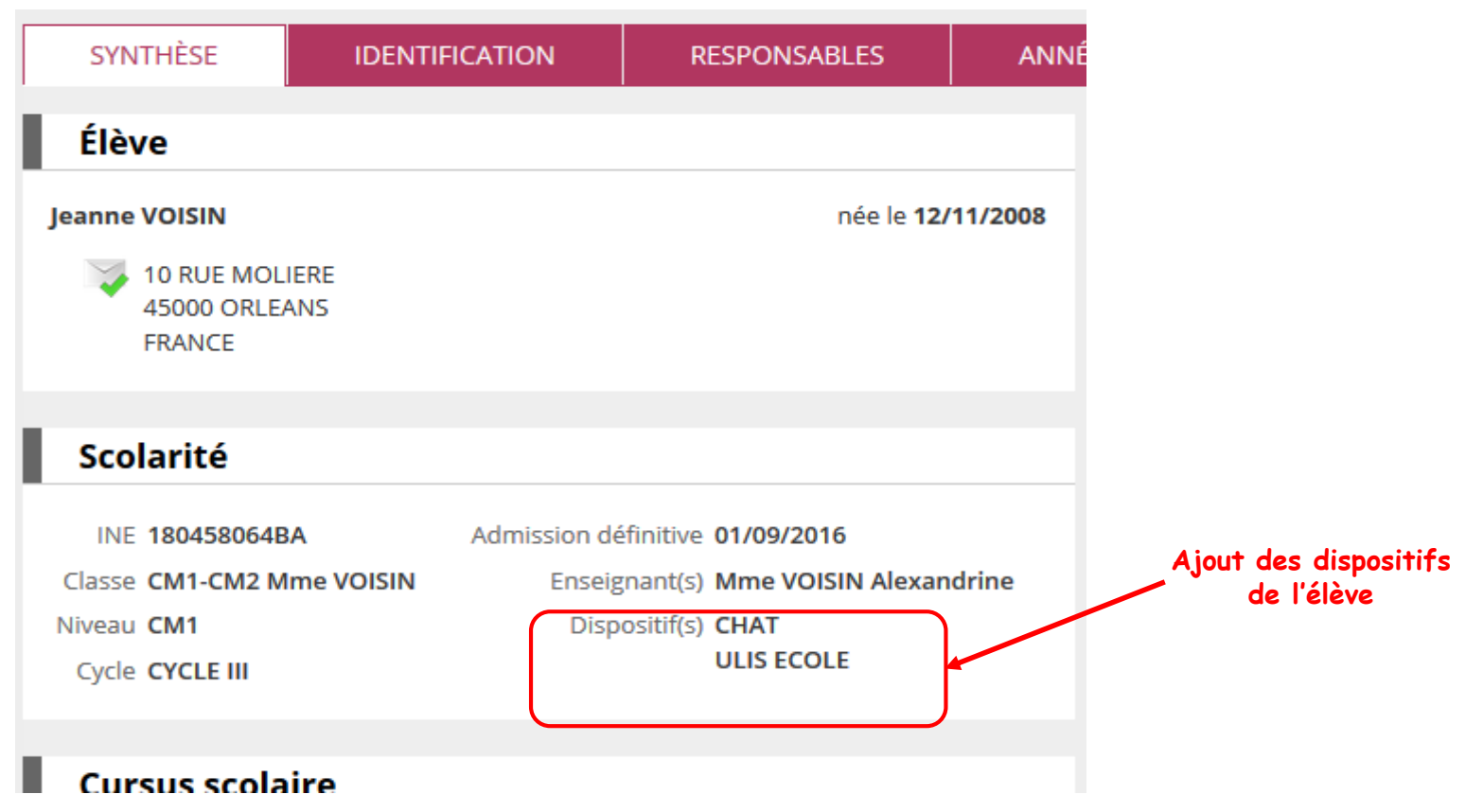

 **Consultation des dispositifs dans le dossier de l'élève Élèves > Recherche > Onglet « Cursus scolaire »**

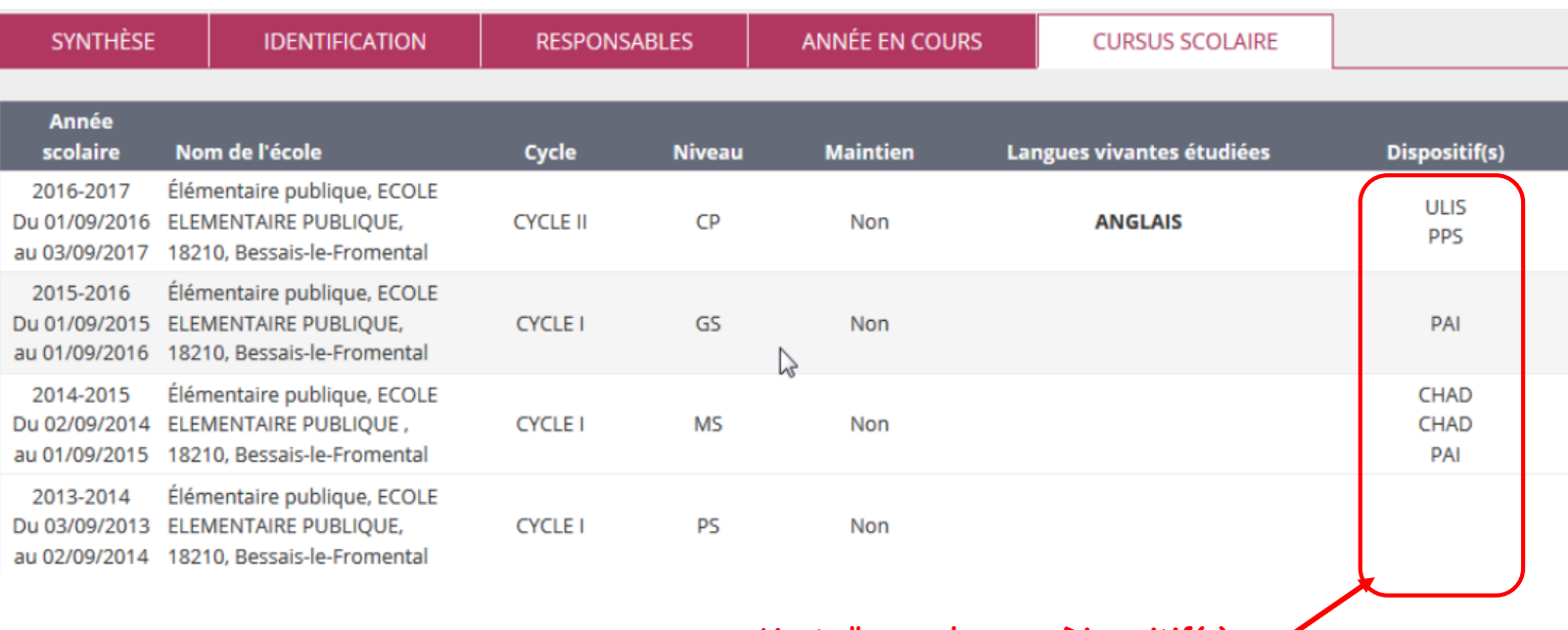

**Ajout d'une colonne « Dispositif(s) »**

#### **Evolution sur les structures d'enseignement**

**Le menu « Classes » devient « Classes & Regroupements »**

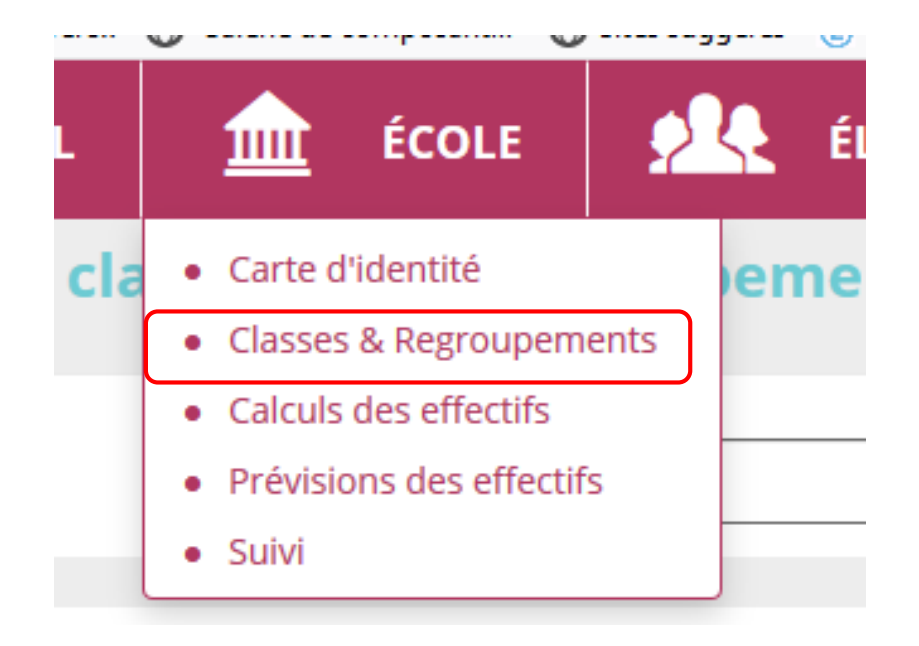

#### **Evolution sur les structures d'enseignement Liste des classes et des regroupements**

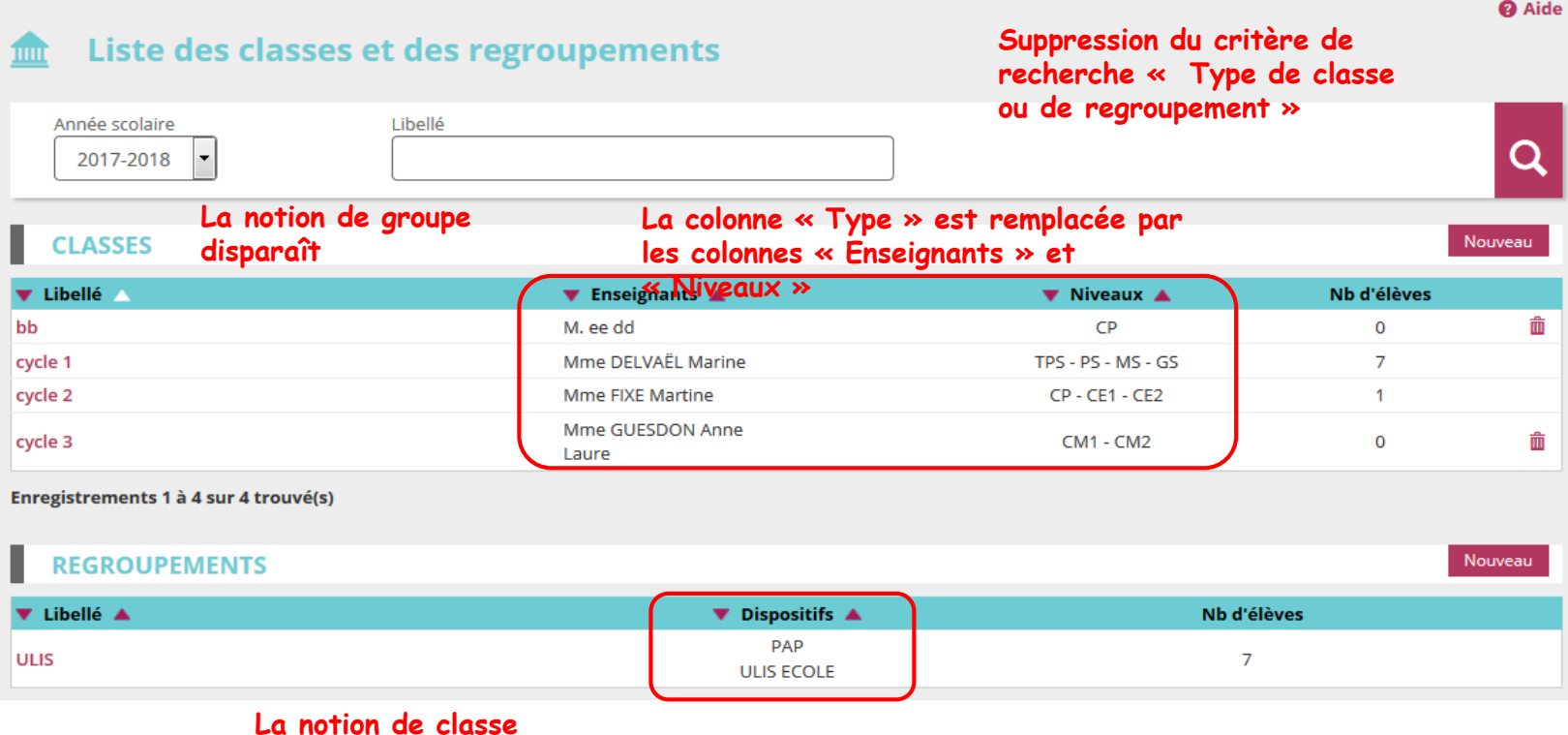

**associée disparaît.** 

**Les colonnes « Type » et « Classes associées » sont remplacées par la colonne « Dispositifs »**

**8**

## **Répartition collective dans une classe**

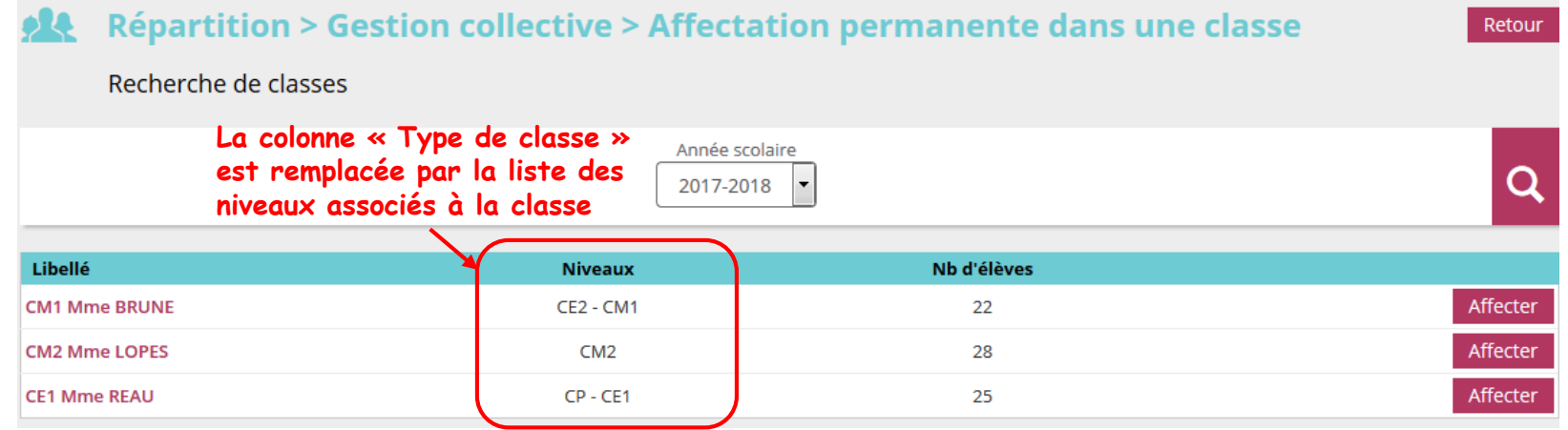

#### **Répartition collective dans un regroupement**

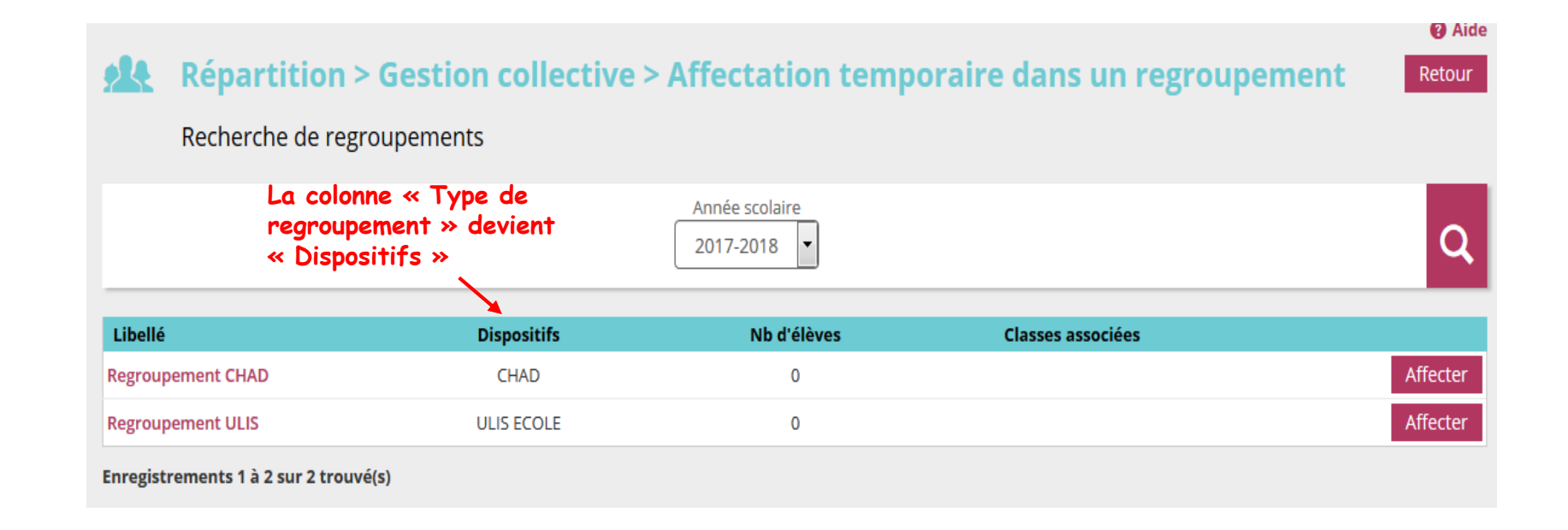

**Gérer les Ulis :**

- **Les répartir dans des classes ordinaires en leur attribuant un niveau et un cycle**
- **Leur associer un dispositif ULIS au niveau de leur dossier**
- **Créer un regroupement attaché à un dispositif ULIS**
- **Les répartir dans le regroupement créé**
- **Tout élève pourra se voir attribuer 0 à n dispositifs**
- **Les dispositifs sont historisés dans le cursus scolaire lors de chaque radiation ou de passage en cours d'année**
- **Les dispositifs sont reconduits d'une année sur l'autre via le traitement de changement d'année**
- **Les dispositifs sont reportés à chaque admission définitive**